1. From the Vernon College homepage, click the My VC button

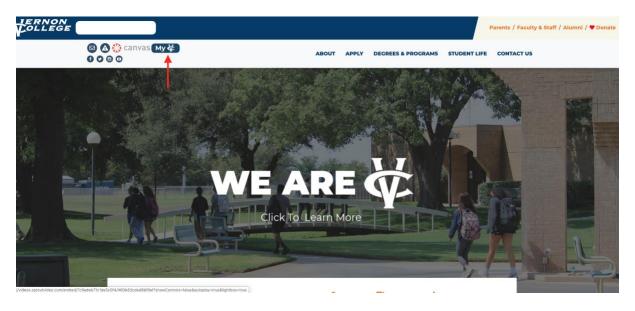

2. Type in your user name and password at the top of the page. The username is your nine digit Student ID number and the password is your four digit pin number.

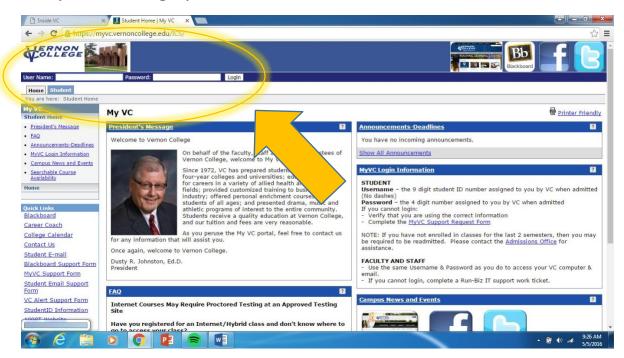

3. Click the tab labeled Campus Connect

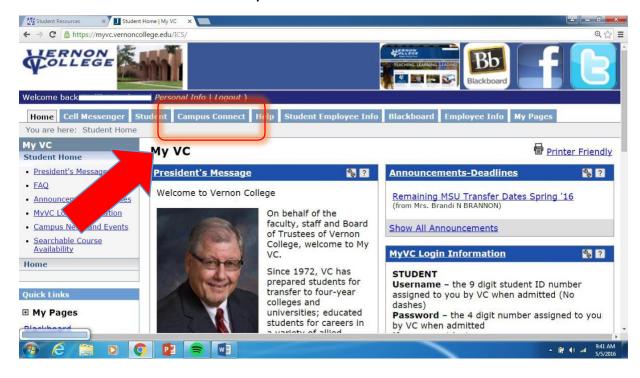

4. Your student email address is located on this page.

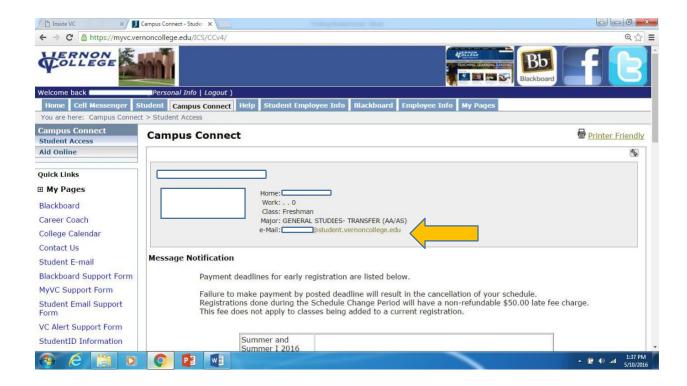